# **RÉALISER UN PANORAMA AVEC MICROSOFT ICE**

icrosoft ICE — Image Composite Editor — est un logiciel de la famille Microsoft gratuit qui permet de réaliser un panorama à partir de plusieurs images. Il suffit de faire glisser les photos voulues dans Microsoft Ice pour que celui‐ci les assemble automatiquement. Bien **MERCONSE EN CONSERVIGHT CONSERVIS DE SUR EN CONSERVISTED SURFERITOR AND PRIME DE POINT CONSERVIS DE POINT ANNUS DE POINT QU'EN ANGLE POINT QU'EN AUGUST DE LA POINT DE LA POINT DE LA POINT DE LA POINT DE LA POINT DE LA POI** 

## TÉLÉCHARGEMENT

Par contre son téléchargement n'est pas toujours évident.

On peut le trouver aisément sur le site suivant :

http://tinyurl.com/6rmwea

Cliquer sur **Download**, puis suivre les instructions d'installations.

### LANCEMENT

Une fois installé, si aucune icône n'apparaît sur le bureau ou dans le menu Démarrer, *Microsoft Ice* peut être lancé de la manière suivante :

Bouton Démarrer

Tous les programmes Microsoft Ice Microsoft Ice

## **UTILISATION**

#### RÉCUPÉRATION DES IMAGES

- 1. Dans l'*Explorateur Windows*, accéder au dossier qui contient les images à récupérer.
- 2. Sélectionner les images voulues avec **Ctrl | A** ou en maintenant la touche Contrôle (**Ctrl**) enfoncée en cliquant sur les images voulues.
- 3. En maintenant le bouton gauche de la souris enfoncé, faire glisser les images sélectionnées dans la fenêtre principale de *Microsoft Ice*.

Après quelques secondes, ou plus suivant le nombre d'images sélectionnées, le panorama est créé automatiquement.

#### MODIFICATION DU PANORAMA

Les modifications qui suivent sont facultatives.

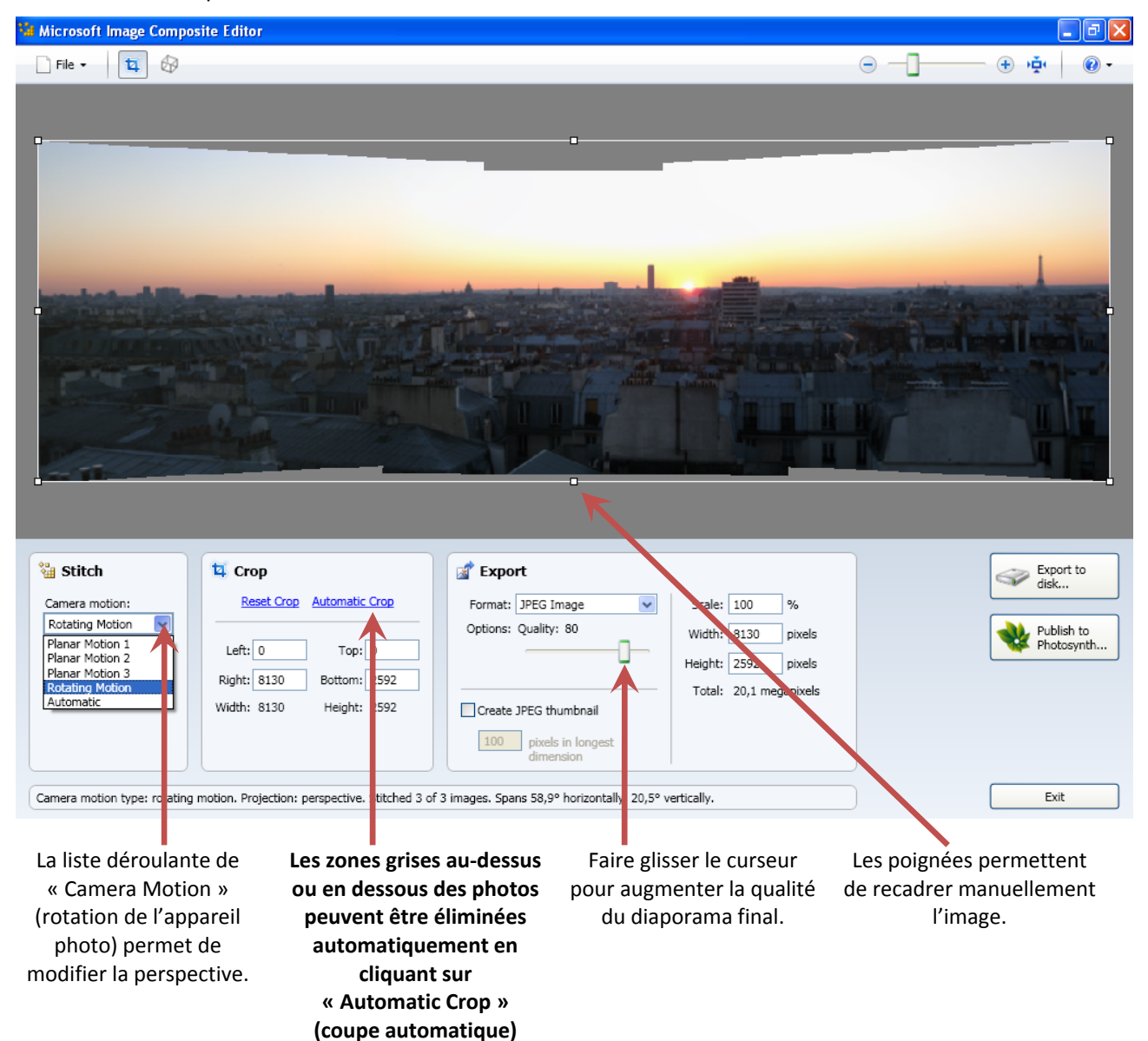

#### POUR SAUVEGARDER LE PANORAMA

Cliquer sur **Export to disk** (Exporter vers le disque),

choisir un nom (ex : Panorama.jpg)

et cliquer deux fois dans le dossier voulu (ex : Mes images)

et **Enregistrer** (comme pour un fichier normal).

#### QUELQUES CONSEILS POUR LA PRISE DE VUE

- Pour une meilleure réalisation du diaporama, il est conseillé de faire chevaucher légèrement les diverses photos qui composent le diaporama.
- $\triangleright$  Les photos doivent être prises avec le même zoom, à la même hauteur et du même point de vue en pivotant sur soi‐même.
- $\triangleright$  À noter qu'il est également possible de faire un diaporama vertical (tour, colonne, façade, etc.)  $\blacksquare$